### **BAB V**

## **IMPLEMENTASI DAN PENGUJIAN SISTEM**

#### **5.1 IMPLEMENTASI PROGRAM**

Implementasi program digunakan untuk menerapkan rancangan halaman yang ada pada program dengan menguji program yang dibuat telah sesuai dengan sistem yang dirancang sehingga program yang dibuat tidak terjadi kesalahan baik dari sisi sistem maupun dari sisi *coding*. Adapun rancang bangun aplikasi layanan pribadi pada Kantor Desa Sungai Bertam dapat dijabarkan, yaitu :

1. Halaman Beranda Pengunjung

Halaman beranda pengunjung merupakan tampilan awal pengunjung saat mendatangi *web* ini dan pada halaman ini terdapat informasi mengenai Kantor Desa Sungai Bertam dan terdapat menu-menu yang dapat dibuka ke halaman lainnya. Gambar 5.1 beranda pengunjung merupakan hasil implementasi dari rancangan pada gambar 4.31.

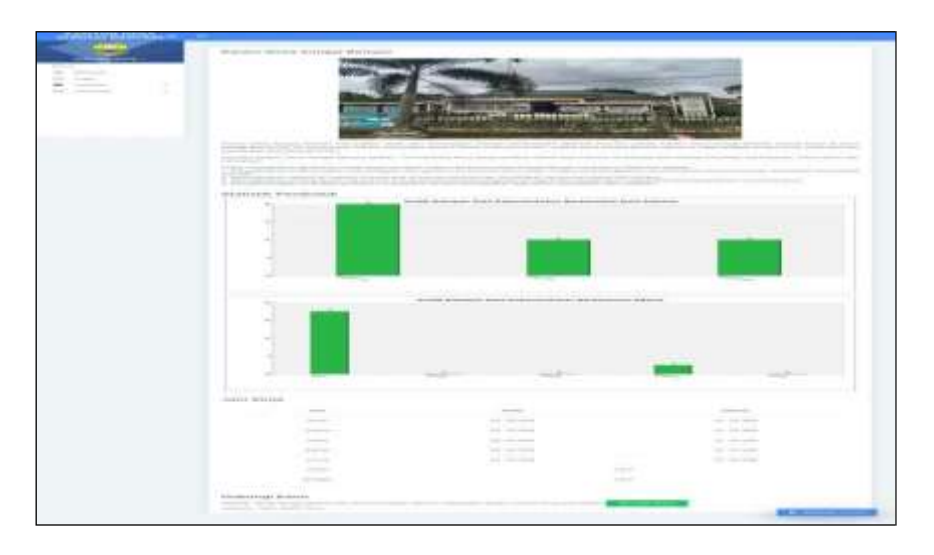

**Gambar 5.1 Halaman Beranda Pengunjung**

2. Halaman Melihat Layanan

Halaman melihat layanan merupakan halaman yang berisikan informasi mengenai layanan administrasi kependudukan yang ada pada Kantor Desa Sungai Bertam. Gambar 5.2 melihat layanan merupakan hasil implementasi dari rancangan pada gambar 4.32.

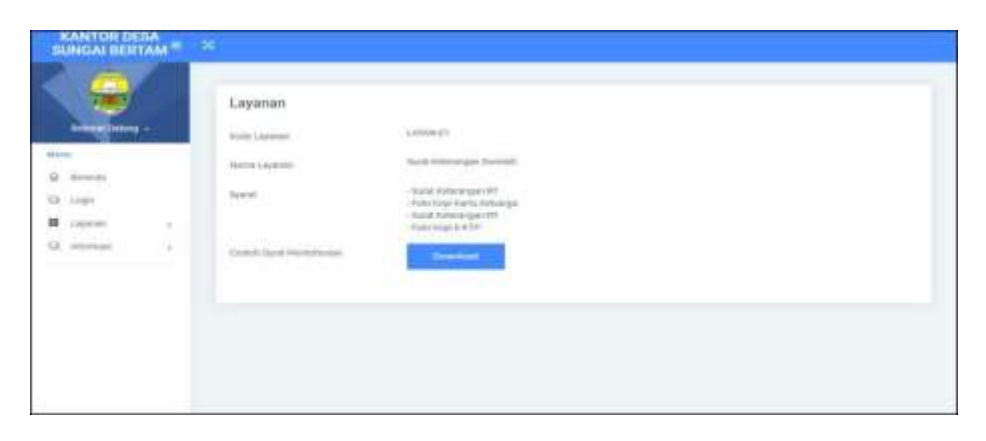

**Gambar 5.2 Halaman Melihat Layanan**

3. Halaman Melihat Informasi

Halaman melihat informasi merupakan halaman yang menampilkan informasi yang ada pada Kantor Desa Sungai Bertam seperti pengumuman, acara, dan lainnya. Gambar 5.3 melihat informasi merupakan hasil implementasi dari rancangan pada gambar 4.33.

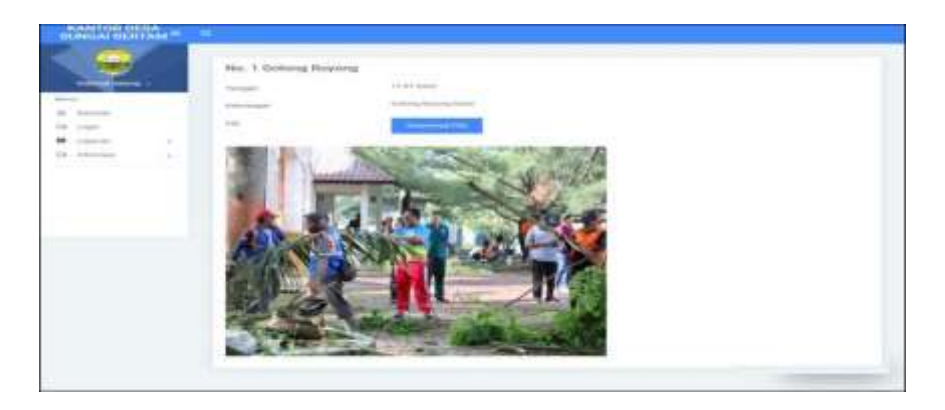

**Gambar 5.3 Halaman Melihat Informasi**

4. Halaman Tabel Permohonan Surat

Halaman tabel permohonan surat merupakan halaman yang menampilkan data permohonan surat yang telah terinput oleh penduduk. Gambar 5.4 tabel permohonan surat merupakan hasil implementasi dari rancangan pada gambar 4.34.

| SUNGAI BERTAM <sup>E X</sup> |                                                                                                    |            | first of |
|------------------------------|----------------------------------------------------------------------------------------------------|------------|----------|
|                              | Tabel Permohonan Surat                                                                                                    |            |          |
| <b>Marine</b>                | Lyyatas<br>A Arba hour at the                                                                                             |            |          |
|                              | Sund Alexandrate Titler, Market  Sund National party Tidak March Lights & Permittion and Darket Canada  Health Rights Ada | <b>SIL</b> | 图数       |
| O remiterature a             |                                                                                                    |            |          |
| 84<br><b>II</b> Lighter      |                                                                                                    |            |          |
| Q: stenut<br>39              |                                                                                                    |            |          |

**Gambar 5.4 Halaman Permohonan Surat**

5. Halaman Beranda Admin

Halaman beranda admin merupakan tampilan awal admin setelah melakukan login dengan menampilkan informasi mengenai Kantor Desa Sungai Bertam. Gambar 5.5 beranda admin merupakan hasil implementasi dari rancangan pada gambar 4.35.

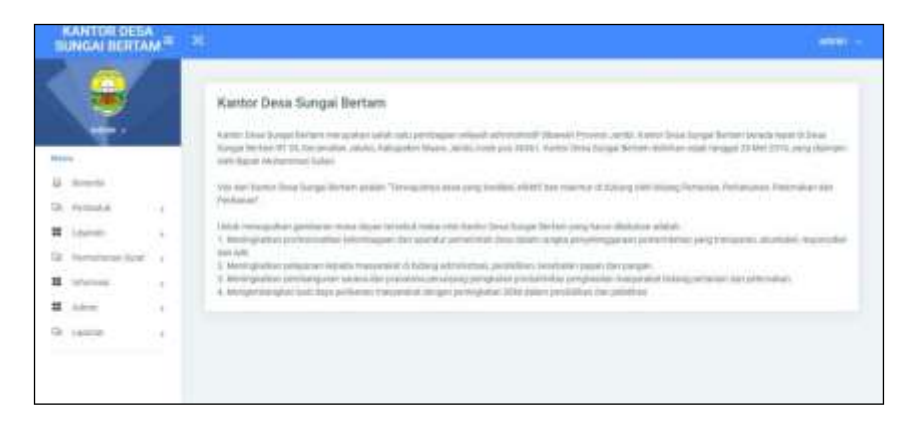

**Gambar 5.5 Halaman Beranda Admin**

6. Halaman Laporan Penduduk

Halaman laporan penduduk merupakan halaman yang menampilkan data penduduk yang telah diinput dan terdapat tombol untuk mencetak laporan sesuai dengan kebutuhannya. Gambar 5.6 laporan penduduk merupakan hasil implementasi dari rancangan pada gambar 4.36.

|         |                          |                     |                            |              |            |                    | <b>LAPORAN PENDUDUK</b>   |                |                                                     |                       |                    |
|---------|--------------------------|---------------------|----------------------------|--------------|------------|--------------------|---------------------------|----------------|-----------------------------------------------------|-----------------------|--------------------|
|         | No. KTP                  | <b>Name</b>         | Abount                     | $\mathbf{H}$ | <b>HAV</b> | <b>Keymatos</b>    | <b>Toward A Tal Lable</b> | Automobile     | <b>Polarisas</b>                                    | <b>Avent Kulsesie</b> | No. Karte Kolunige |
|         | ESTERGOSSI/SETZEL        | Alasad Vakipie      | Re-Thines Went No. 18.     | x            | T.         | Mass Feicht        | Massa Jacobi & 19-88-1873 | <b>Jalans</b>  | WMW                                                 | Lake-Lake             | 1122111222714013   |
|         | EUTUROSSISTUNISM-        | <b>Sweets</b>       | In Surge Assn. No. 21.     | ×            |            | Mason Jacobi       | Morri Greko & Holl-1948   | lidaes         | <b>Process Ensue</b>                                | Portugues             | 1712109281711132   |
|         | 1373802222887182         | Drawy franchesser   | Dead Rought Bernard.       | 12           | 12         | Nues-heits         | Mauro Jands & 18-18-1932  | <b>Julians</b> | <b>Programs Boyave</b>                              | Loki-Loki             | 1928073389718072   |
|         | <b>LETTIMOREELYSKINK</b> | Breadwater.         | Ta: San Ratolina (No. 27)  | r            | œ          | Mason Jacobi       | Mases Jacks & 16-11-289   | <b>Trines</b>  | Waasslams.                                          | Pertmanan.            | 1171902281739032   |
|         | <b>ATTERCOURSEMENT</b>   | <b>Birki Novies</b> | An Histolan Widook No. 8   | x            | x          | Massey Jacobi      | Maars Jacobi & LI-12-1804 | <b>Takago</b>  | Proprietas Treinda                                  | Lake - Lake           | 1432533263788133   |
|         | TETHRODIANSITY           | Sure.               | Be. Henery Woods No. 12    | ٠            |            | <b>Masis Jawie</b> | Massa Jacobi & 00.06-28   | Battle         | Feguras broats                                      | Persugusa:            | T6333Hk38313E133   |
|         |                          |                     | Dilliam Olah.<br>sta a ann |              |            |                    |                           |                | Digestikan Olich.<br>man part of the Control of the |                       |                    |
| (abulc) |                          |                     |                            |              |            |                    |                           |                | $\sqrt{2}$                                          |                       |                    |

**Gambar 5.6 Halaman Laporan Penduduk**

7. Halaman Laporan Layanan

Halaman laporan layanan merupakan halaman yang menampilkan data layanan yang telah diinput dan terdapat tombol untuk mencetak laporan sesuai dengan kebutuhannya. Gambar 5.7 laporan pembina merupakan hasil implementasi dari rancangan pada gambar 4.37.

|                                                                    |                                                 | LAPORAN LAVANAN                                                                                                    |                                                                                                    |
|--------------------------------------------------------------------|-------------------------------------------------|----------------------------------------------------------------------------------------------------|----------------------------------------------------------------------------------------------------|
| <b>Note Lasses</b>                                                 | <b>Thomas European</b>                          |                                                                                                    | <b>Report</b>                                                                                                    |
| LAXAS-01<br><b>CARD IN THE R. P.</b>                               | <b>Statist Enterpretion</b><br>Disposition.     | - Social Kintermogan RT<br>Fista Kings Karts Extramey<br>Sound 41 proprietors (ET)<br>Free Keart E & TP                                                                                                    |                                                                                                    |
| LAWAY OF                                                           | <b>Razet Kermmann</b><br><b>N</b> propositions: | <b>KTF</b>                                                                                                    |                                                                                                    |
| LAYAN OF<br><b>Suze Kristmann</b><br>Trainb Marmon<br>100 M ST 100 |                                                 | boast pingmeter don kersonyan 107 stax Kelurakan<br>. Hebrique Awrel, about desider monthiant note pronotes at hisk seemen trang dikendies IET dan 2 errora volus<br>Versioner KTP dan KK president - Polonique KTP 2 overal saks) - Tanda Isaan PBM<br>Pax Fort: reseals come haven giviness data provis traum des surgence massificaveragemente whereas 100 |                                                                                                    |
| SAVANCEE.<br>53392720                                              | Names Economicsum<br>Lingham Art                | Richard grouppender shart S.T. Annu, STRI.<br>Externation MeSaponers Towns.<br><b>Lead of the Microsoft Contract Contract Contract Contract</b>                                                                                                    | Karta Kaluanga wak itas dokukuyo baga pendadak katap pray HKRAPOP baga untuga man-patasanya di waspat dunuluki katashal sabasirak 2 batalon.<br>Karis Shoresa Pennadial (CTP) assess con sell last Establist Observal 3 Dentist. Now your botter Approximation M2218 annunce Series |
|                                                                    |                                                 | Timaje Hitch.                                                                                                    | Traveline Otti.                                                                                                    |

**Gambar 5.7 Halaman Laporan Layanan**

### 8. Halaman Laporan Permohonan Surat

Halaman laporan permohonan surat merupakan halaman yang menampilkan data permohonan surat yang telah diinput dan terdapat tombol untuk mencetak laporan sesuai denga kebutuhannya. Gambar 5.8 laporan permohonan surat merupakan hasil implementasi dari rancangan pada gambar 4.38.

|                              |                       |                                              |                                         | <b>LAPORAN PERMOHONAN SURAT</b><br>PERIODE: 2022-07-01 SAMPAI DENGAN 2023-01-11 |                                                              |
|------------------------------|-----------------------|----------------------------------------------|-----------------------------------------|---------------------------------------------------------------------------------|--------------------------------------------------------------|
| <b>Black</b><br>Premotowan   | TU<br>Apeline         | <b>Pendadok</b>                              | Encument                                | <b>Kissinegue</b>                                                               | <b>Basil</b>                                                 |
| PEDER (1973)<br><b>BOCEF</b> | $11-01-$<br>2623      | Sam.<br>(1395880201003315).                  | <b>Today Materialgan Table</b><br>Messe | Souri Keterangan Tabik Mangis Uattik Perintihasaan Dana.<br><b>Barron Saut</b>  | Bellons Arts Hinsil dan Pennsilvasia Sagar                   |
| PADAR (1911)<br>WM14         | 88.11<br>2022         | Dream Secolated<br><b>CERTIFICO TIBETERS</b> | Soast Entertainmy Dimension             | <b>Sout Denisit Suize: Rivers</b>                                               | Schulzen Dunghil Di Kanton Teleb Di setujui (38-<br>11.00031 |
| <b>PADAR</b> TOTAL<br>soon.  | 861351<br>2322        | <b>Haska Nemans</b><br>(1171802231426380)    |                                         | State Richmages Economic Renat Economics Unite Arch                             | Hellows Azta Higgs Jack Respublicance Room                   |
| PADAB (1023)<br>SHO2         | <br>30,11.<br>2322    | Arese<br>715718044247361995                  | South Kernmann Uniter                   | Kerrenger Under                                                                 | Swhari (15-11-3822)                                          |
| PADAR JOLL.<br>Wood.         | 86.11<br><b>Joint</b> | Alexan Sylvania<br>CITTI@OZG2WATELRI2 Mamps  | Societ Scheenpark Tidah                 | Sant Keterangan Tulok Mampu Bust Pergaman KB                                    | Bashaud (38-13 (2022)                                        |
|                              |                       | Drivaar Oleh.                                |                                         |                                                                                 | Dervices Only                                                |

**Gambar 5.8 Halaman Laporan Permohonan Surat**

9. Halaman Login Penduduk

Halaman login penduduk merupakan halaman yang berisikan *form* yang terdapat *field* untuk melakukan login menjadi penduduk. Gambar 5.9 pendaftaran merupakan hasil implementasi dari rancangan pada gambar 4.39.

| KANTOR DESA<br>IKINGAI BERTAM <sup>=</sup> X                                                                       |                                                          |             |  |  |
|----------------------------------------------------------------------------------------------------|----------------------------------------------------------|-------------|--|--|
| a.<br>Sellenal Delang -<br>Mares:<br>G. Irwin<br>$\alpha$ is $\alpha$<br>B Lister<br>1.98<br>G. stored<br>$\alpha$ | Login Penduduk<br>$\mathsf{H}\mathsf{u}$ are<br>Fattered | <b>Lage</b> |  |  |

**Gambar 5.9 Halaman Login Penduduk**

#### 10. Halaman Input Permohonan Surat

Halaman input permohonan surat merupakan halaman yang berisikan *form* yang terdapat *field* yang wajib diisi dan digunakan oleh penduduk untuk melakukan permohonan surat. Gambar 5.10 input permohoanan surat merupakan hasil implementasi dari rancangan pada gambar 4.40

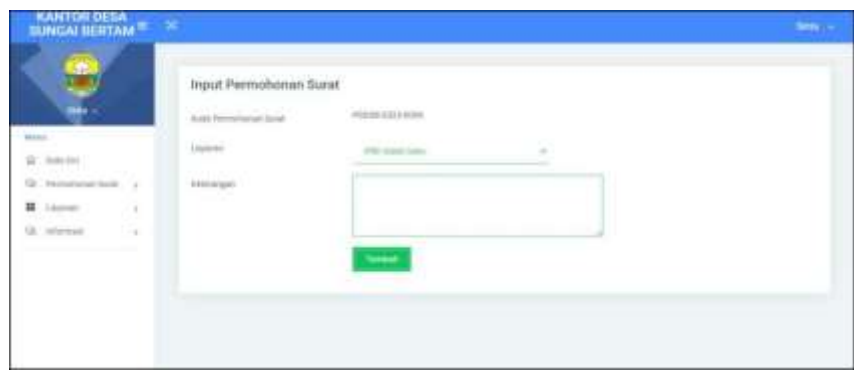

**Gambar 5.10 Halaman Input Permohonan Surat**

#### 11. Halaman *Login* Admin

Halaman *login* admin merupakan halaman yang digunakan admin untuk masuk ke dalam sistem dengan menginput nama admin dan password dengan benar. Gambar 5.11 login admin merupakan hasil implementasi dari rancangan pada gambar 4.41

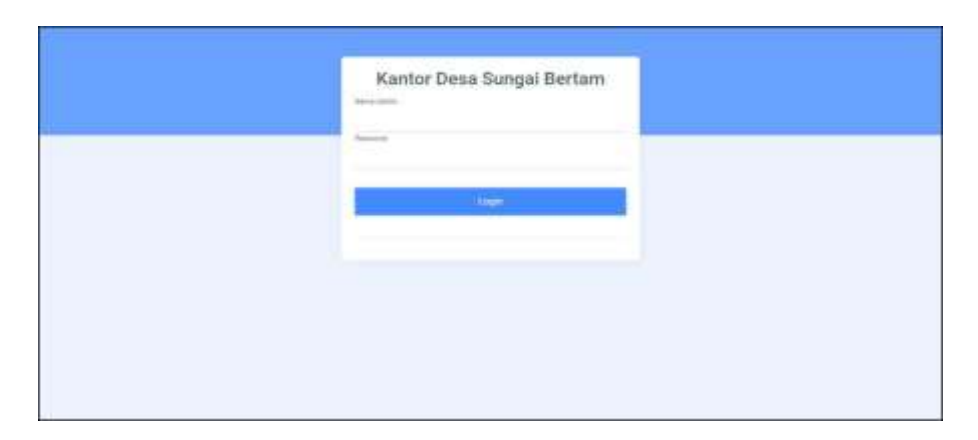

**Gambar 5.11 Halaman** *Login* **Admin**

#### 12. Halaman Input Penduduk

Halaman input penduduk merupakan rancangan yang menampilkan *form* yang digunakan untuk menambah data penduduk baru. Gambar 5.12 input penduduk merupakan hasil implementasi dari rancangan pada gambar 4.42.

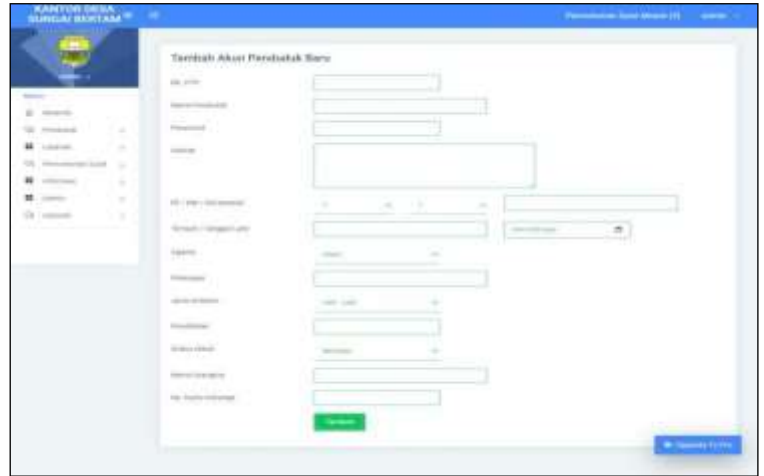

**Gambar 5.12 Halaman Input Penduduk**

13. Halaman Input Layanan

Halaman input layanan merupakan halaman yang berisikan *form* yang terdapat *field* digunakan oleh admin untuk input layanan baru pada sistem. Gambar 5.13 input layanan merupakan hasil implementasi dari rancangan pada gambar 4.43.

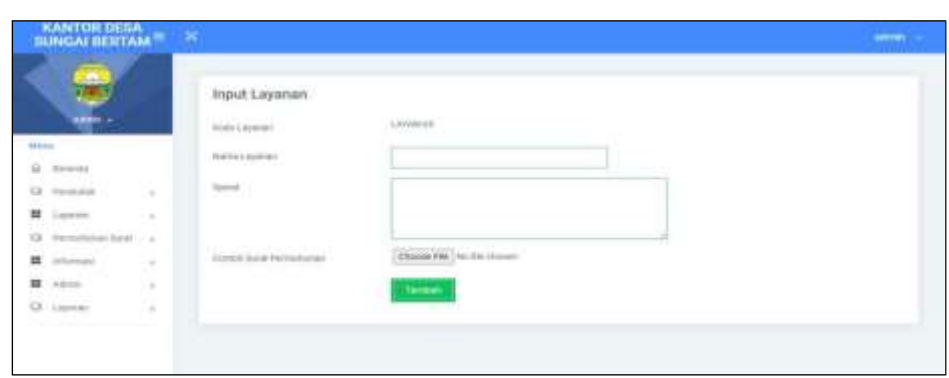

**Gambar 5.13 Halaman Input Layanan**

#### 14. Halaman Input Informasi

Halaman input informasi merupakan halaman yang berisikan *form* yang terdapat *field* digunakan oleh admin untuk menambah data informasi. Gambar 5.14 input informasi merupakan hasil implementasi dari rancangan pada gambar 4.44.

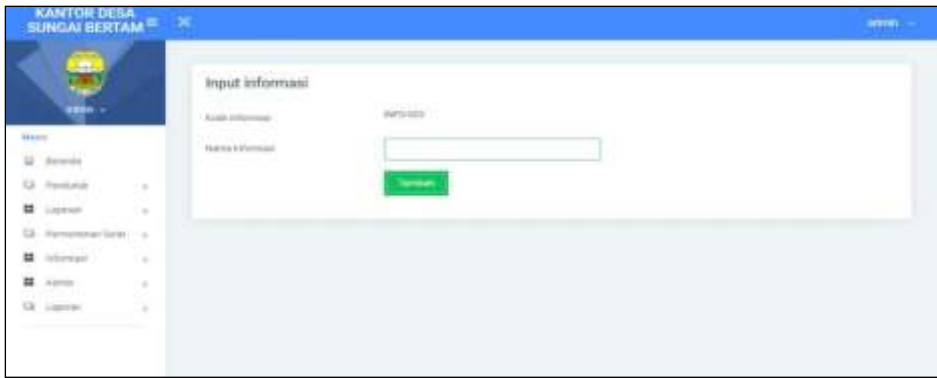

**Gambar 5.14 Halaman Input Informasi**

### 15. Halaman Input Detail Informasi

Halaman input detail informasi merupakan halaman yang berisikan *form* yang terdapat *field* digunakan oleh admin untuk menambah data detail informasi pada sistem. Gambar 5.15 input detail informasi merupakan hasil implementasi dari rancangan pada gambar 4.45.

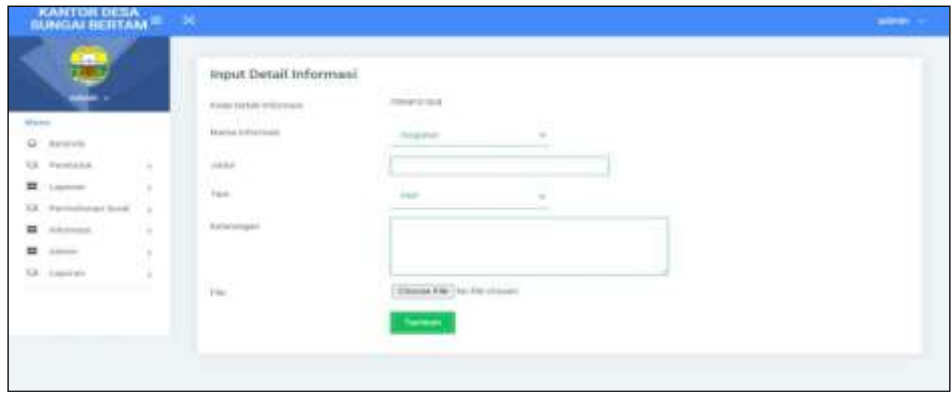

**Gambar 5.15 Halaman Input Detail Informasi**

### 16. Halaman Hasil Permohoanan Surat

Halaman hasil permohonan surat merupakan halaman yang berisikan *form* yang terdapat *field* digunakan oleh admin untuk menambah hasil permohonan surat. Gambar 5.16 hasil permohonan surat merupakan hasil implementasi dari rancangan pada gambar 4.46.

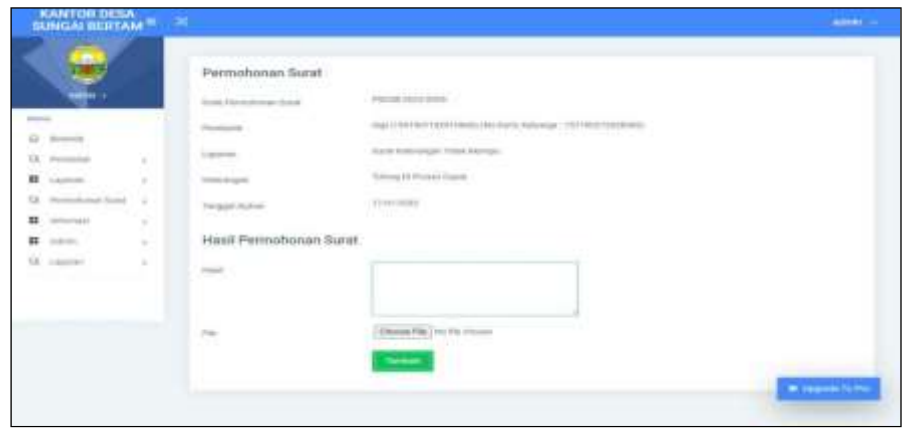

**Gambar 5.16 Halaman Hasil Permohoanan Surat**

### **5.2 PENGUJIAN**

Untuk mengetahui keberhasilan dari implementasi sistem yang telah dilakukan, maka penulis melakukan tahap pengujian menggunakan metode *black box* terhadap sistem secara fungsional, yaitu melakukan pengujian pada fungsifungsi sistem informasi penjualan sehingga hasil yang dikeluarkan sama dengan hasil yang didapat. Adapun beberapa tahap pengujian yang telah dilakukan adalah sebagai berikut :

| No. | <b>Deskripsi</b>                    | <b>Prosedur</b>                                                                                        | <b>Masukan</b>                                     | Keluaran yang              | Hasil yang                    | Kesimpu  |
|-----|-------------------------------------|----------------------------------------------------------------------------------------------------|----------------------------------------------------|----------------------------|-------------------------------|----------|
|     |                                     | Pengujian                                                                                              |                                                    | <b>Diharapkan</b>          | didapat                       | lan      |
|     | Pengujian<br>pada login<br>penduduk | Mengakses<br>$\overline{\phantom{a}}$<br>website<br>Mengklik<br>$\overline{\phantom{0}}$<br>menu login | Input no. ktp<br>$=$ "1234"<br>dan<br>$password =$ | Menuju ke<br>halaman utama | Menuju ke<br>halaman<br>utama | Berhasil |

**Tabel 5.1 Tabel Pengujian** *Login* **Penduduk**

|  |                                     |                                                          | "penduduk"                                                 |                                                            |                                                          |          |
|--|-------------------------------------|----------------------------------------------------------|------------------------------------------------------------|------------------------------------------------------------|----------------------------------------------------------|----------|
|  | Pengujian<br>pada login<br>penduduk | Mengakses<br>$\sim$<br>website<br>Mengklik<br>menu login | Input no. ktp<br>$=$ "tes" dan<br>$password =$<br>" $tes"$ | Pesan:"<br>No. ktp atau<br><i>password</i> and a<br>salah" | Pesan:"<br>No. ktp<br>atau<br>password<br>anda<br>salah" | Berhasil |

**Tabel 5.2 Tabel Pengujian Melakukan Permohonan Surat**

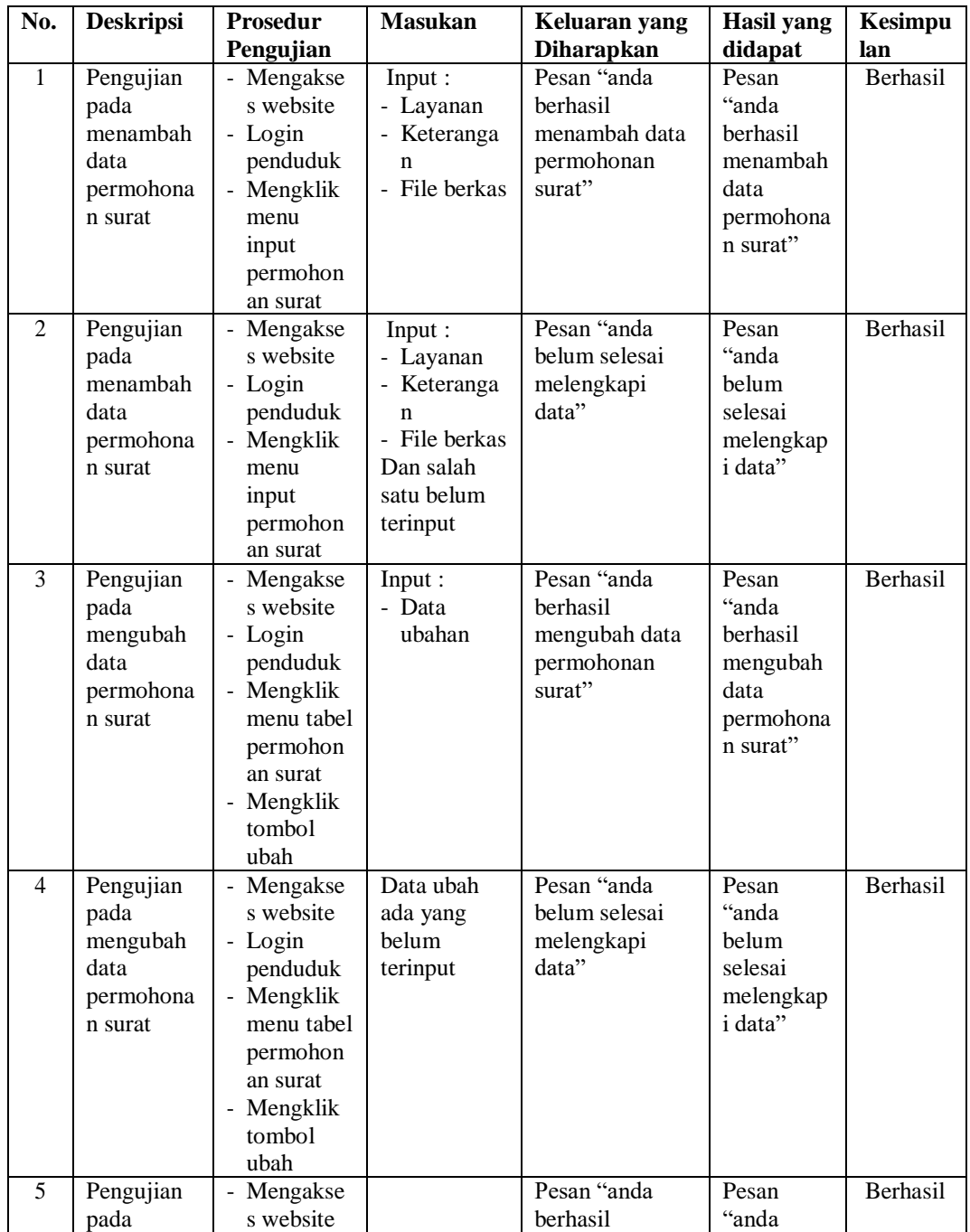

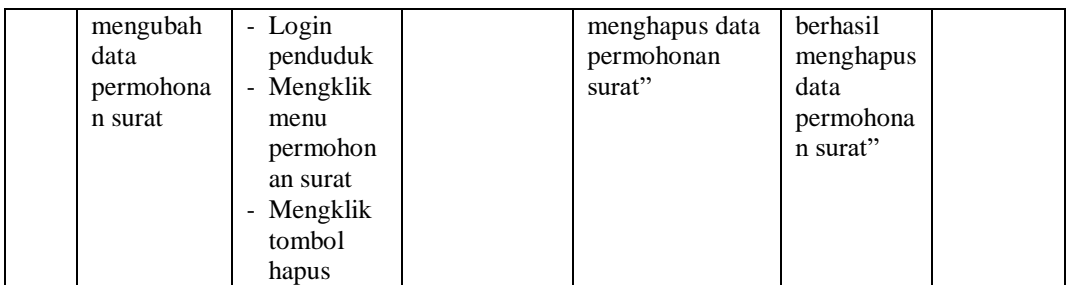

# **Tabel 5.3 Tabel Pengujian** *Login* **Admin**

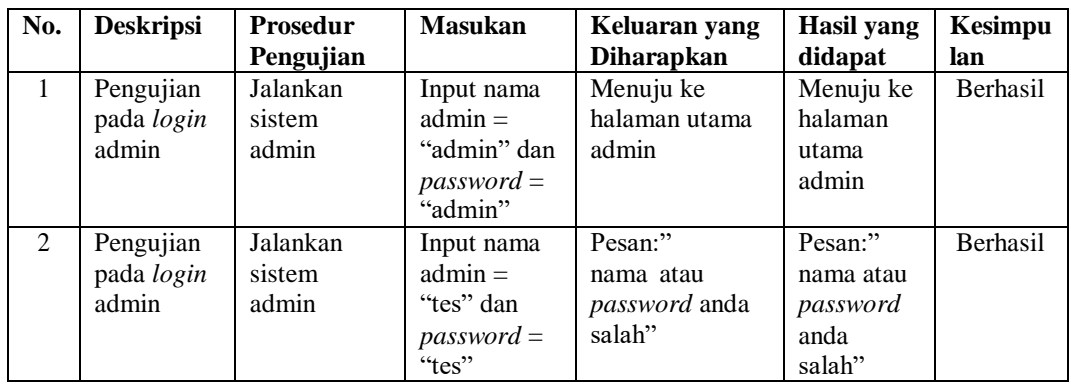

# **Tabel 5.4 Tabel Pengujian Mengelola Data Penduduk**

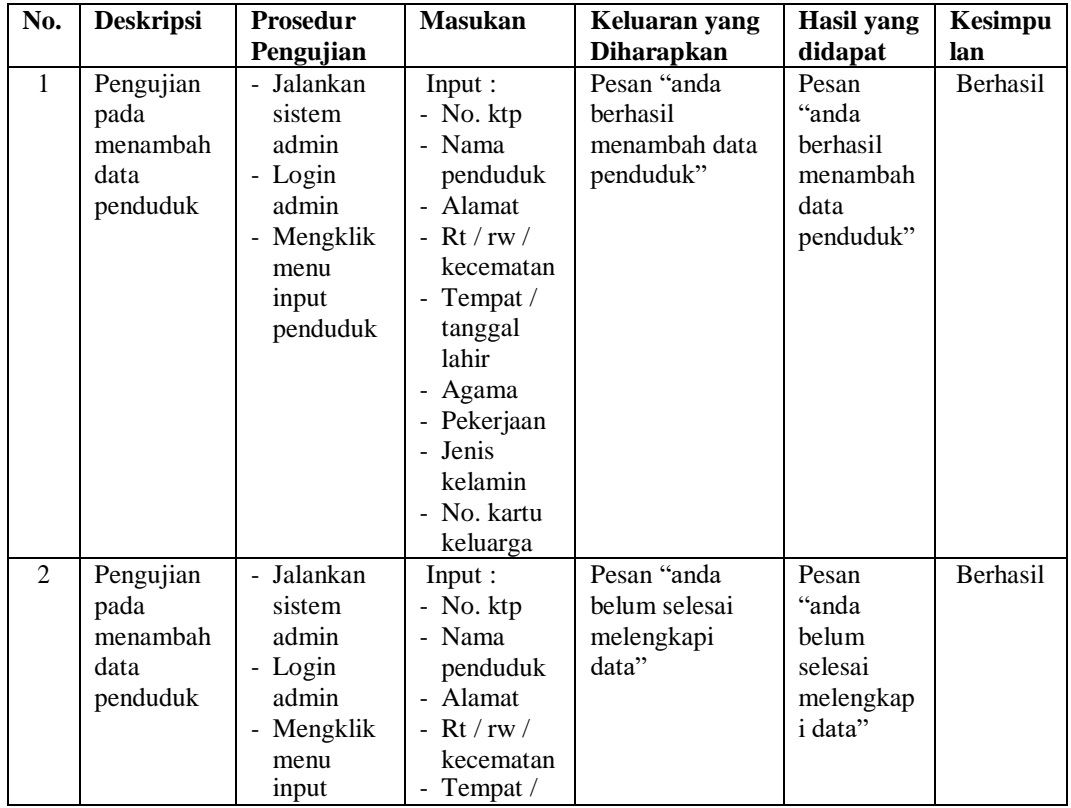

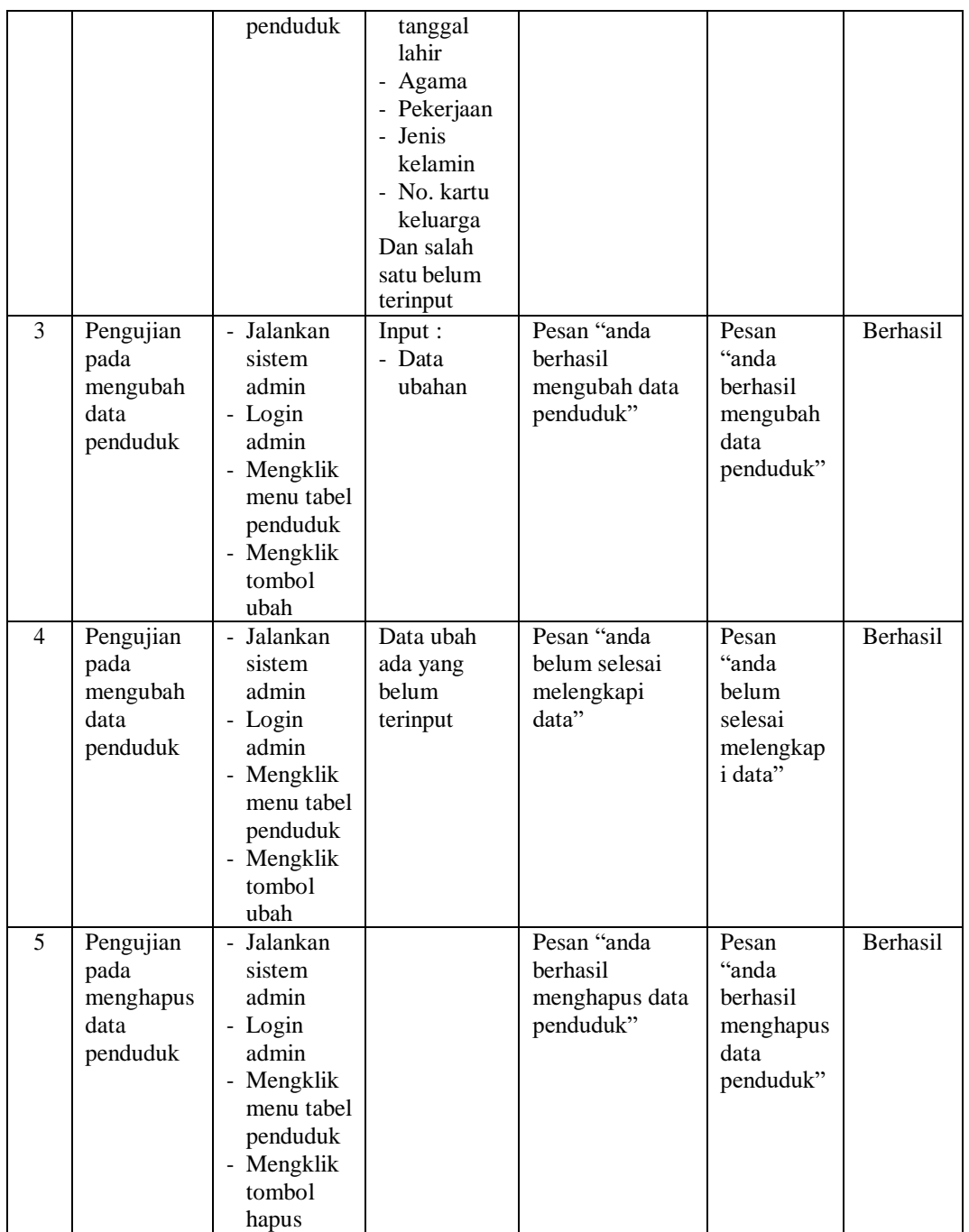

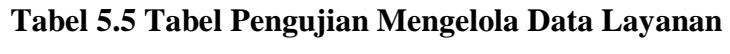

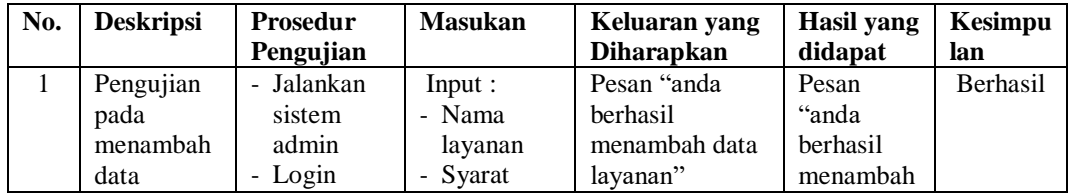

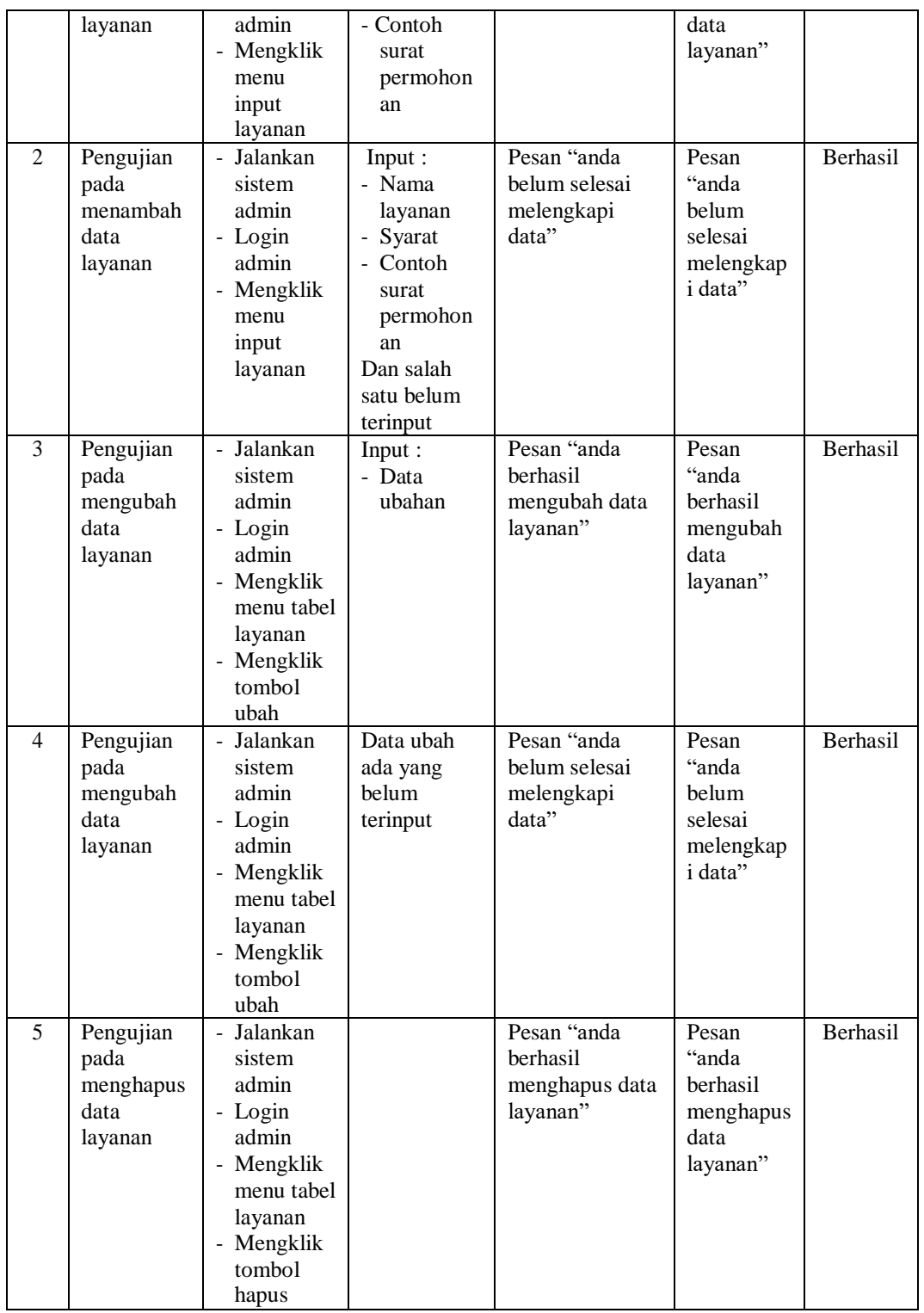

# **Tabel 5.6 Tabel Pengujian Mengelola Data Permohonan Surat**

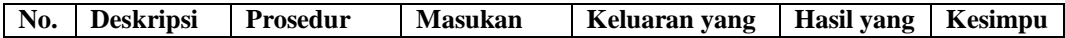

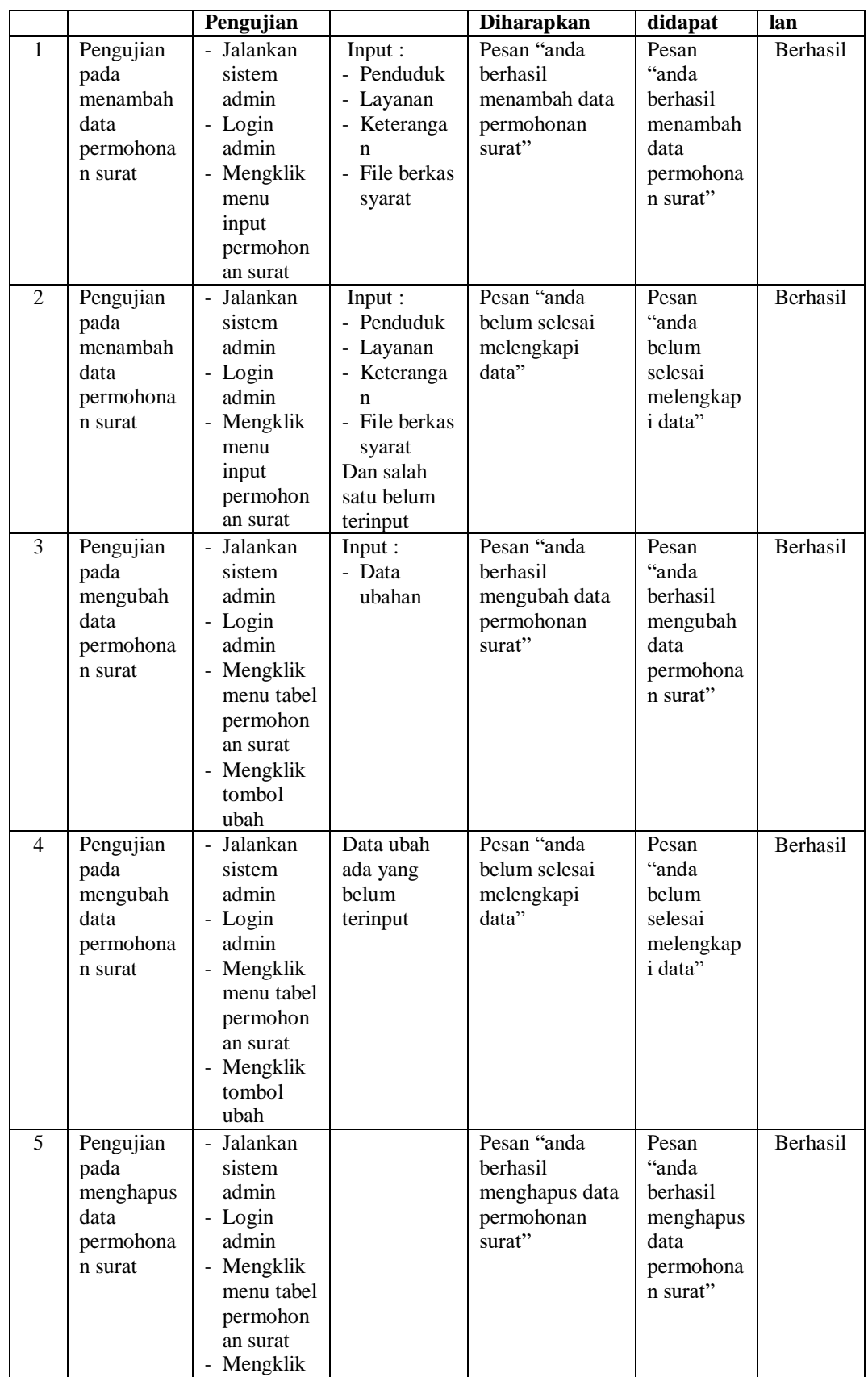

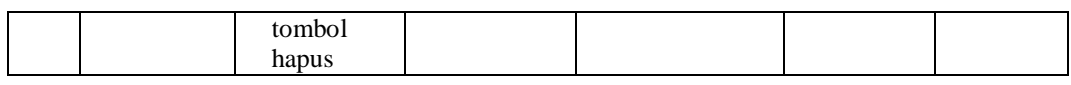

# **Tabel 5.7 Tabel Pengujian Mengisi Hasil Permohonan Surat**

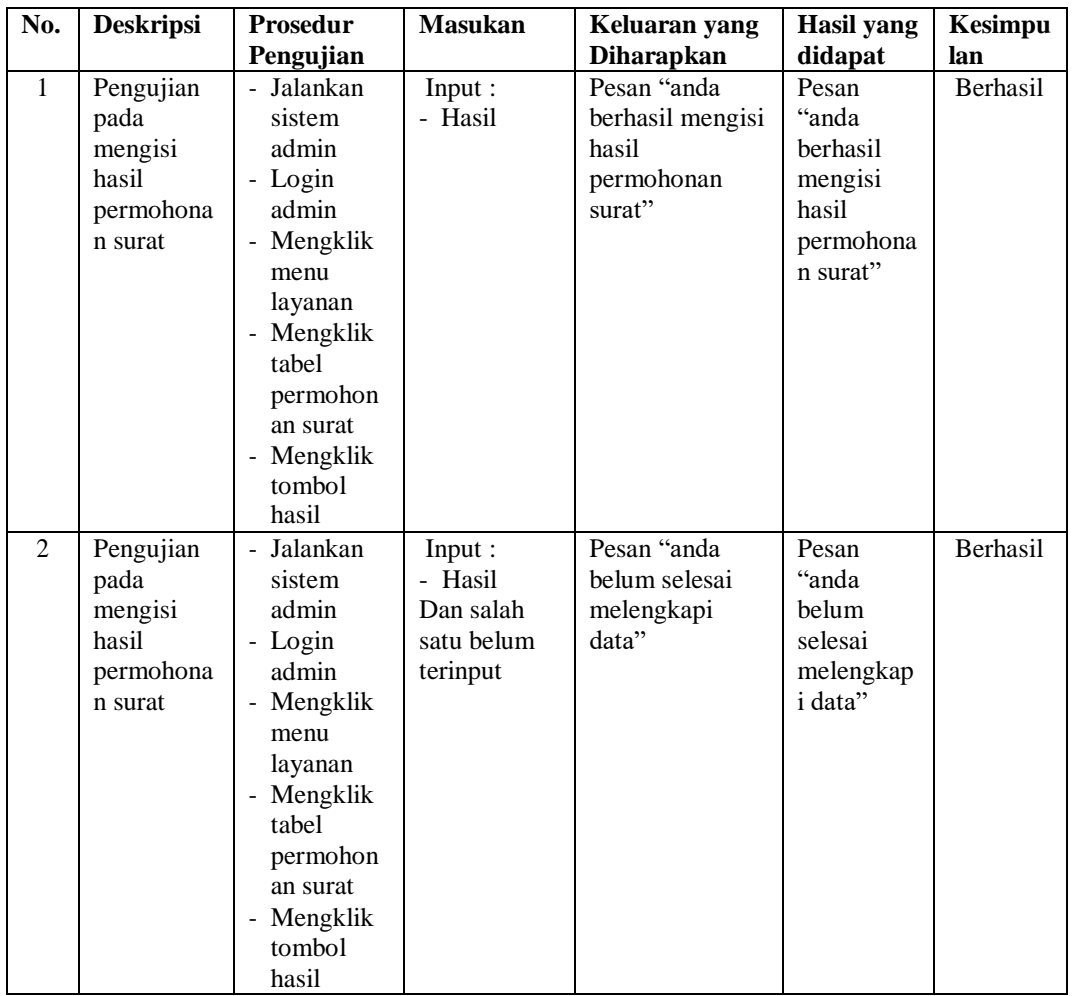

# **Tabel 5.8 Tabel Pengujian Mengelola Data Informasi**

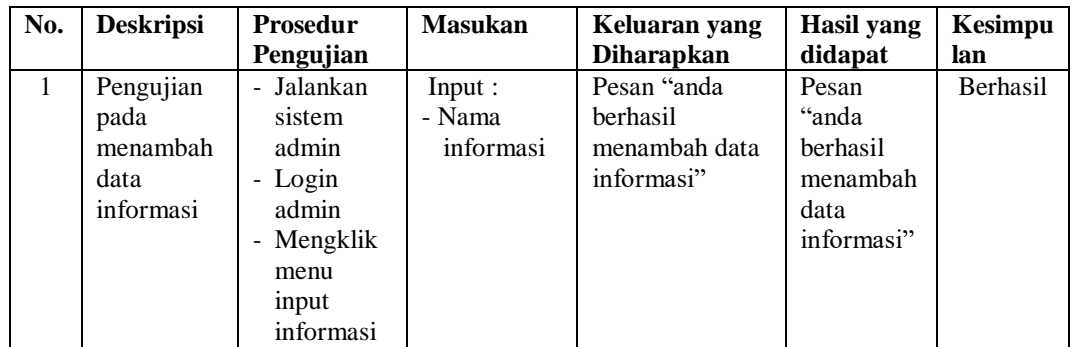

| 2 | Pengujian<br>pada<br>menambah<br>data<br>informasi  | Jalankan<br>÷,<br>sistem<br>admin<br>- Login<br>admin<br>- Mengklik<br>menu<br>input<br>informasi                                                                     | Input :<br>- Nama<br>informasi<br>Dan salah<br>satu belum<br>terinput | Pesan "anda<br>belum selesai<br>melengkapi<br>data"     | Pesan<br>"anda<br>belum<br>selesai<br>melengkap<br><i>i</i> data" | Berhasil        |
|---|-----------------------------------------------------|----------------------------------------------------------------------------------------------------|-----------------------------------------------------------------------|---------------------------------------------------------|-------------------------------------------------------------------|-----------------|
| 3 | Pengujian<br>pada<br>menghapus<br>data<br>informasi | Jalankan<br>$\blacksquare$<br>sistem<br>admin<br>- Login<br>admin<br>Mengklik<br>$\overline{\phantom{a}}$<br>menu tabel<br>informasi<br>- Mengklik<br>tombol<br>hapus |                                                                       | Pesan "anda<br>berhasil<br>menghapus data<br>informasi" | Pesan<br>"anda<br>berhasil<br>menghapus<br>data<br>informasi"     | <b>Berhasil</b> |

**Tabel 5.9 Tabel Pengujian Mengelola Data Detail informasi**

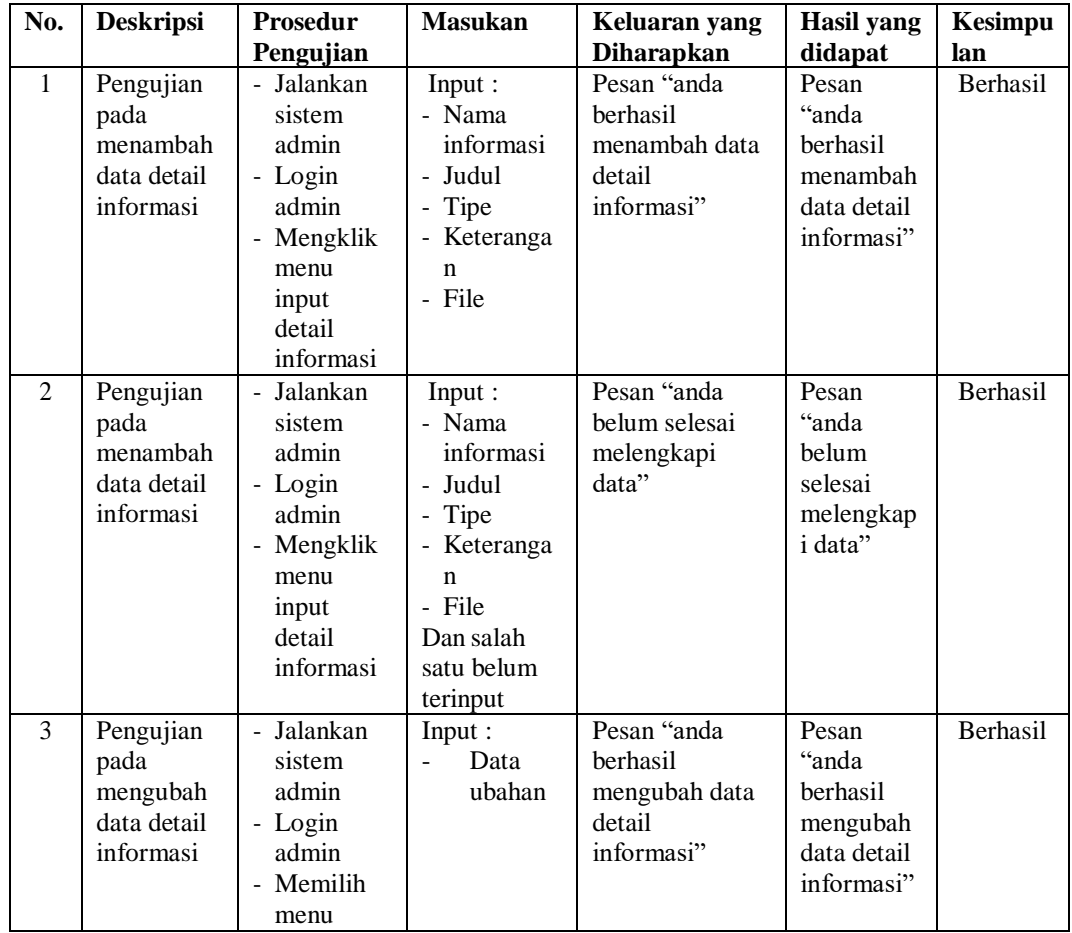

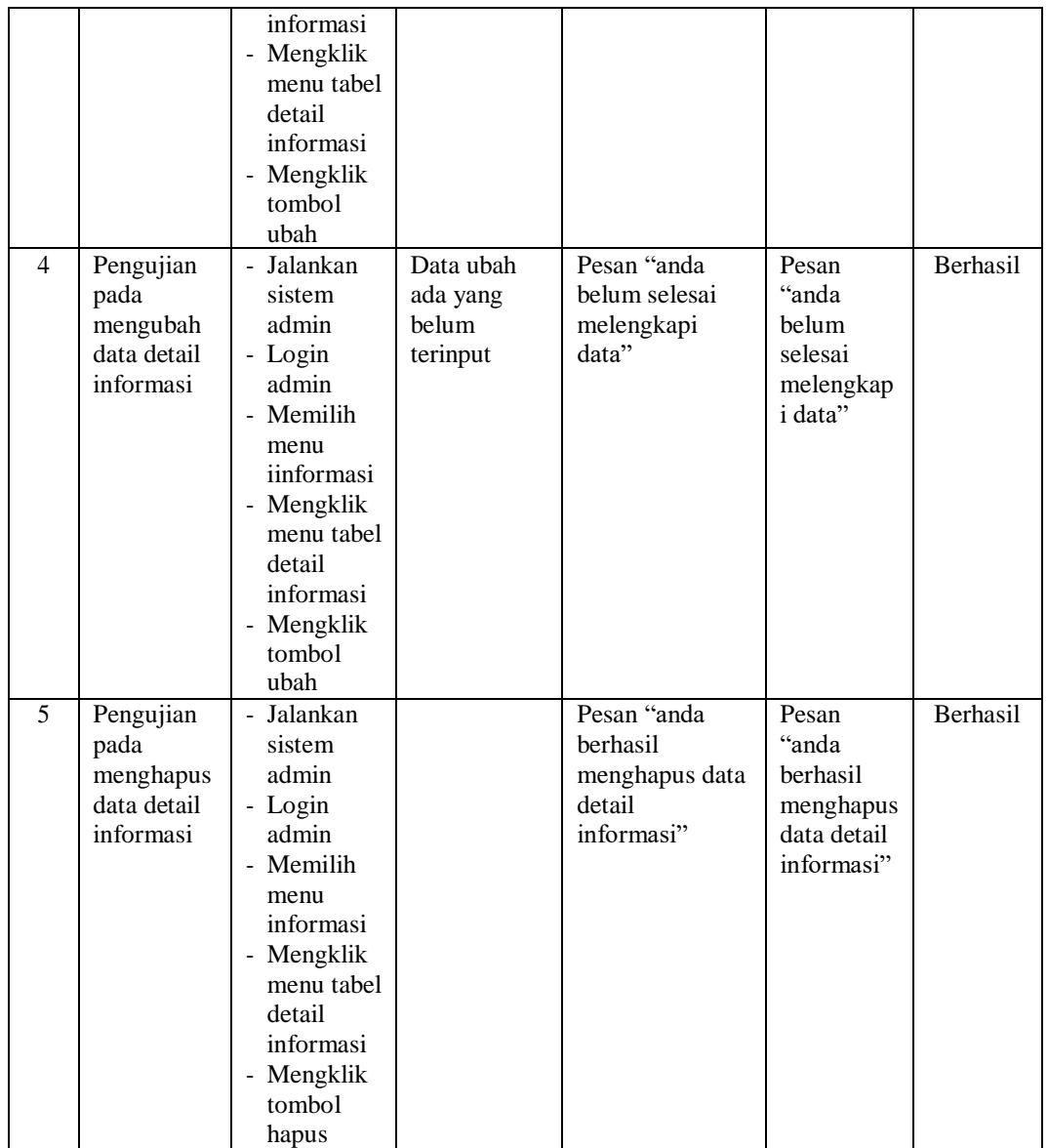

### **5.3 ANALISIS HASIL YANG DICAPAI OLEH SISTEM**

Adapun analisis hasil yang dicapai oleh rancang bangun aplikasi layanan pribadi yang telah dibangun untuk mengatasi permasalahan yang terjadi pada Kantor Desa Sungai Bertam adalah sebagai berikut :

1. Sistem dirancang dapat mempercepat proses permohanan layanan surat administrasi penduduk dikarenkan terdapat fitur pengurusan surat secara

*online* yang memudahkan penduduk tidak perlu datang ke kantor secara langsung dan tinggal menunggu hasil surat jika telah selesai untuk mengambil surat saja.

2. Sistem dapat melakukan rekap data laporan secara terkomputerisasi tanpa harus melakukan rekap data satu per satu untuk laporan layanan permohonan surat penduduk.

Adapun kelebihan dari sistem baru ini adalah sebagai berikut :

- 1. Sistem dirancang memudahkan pihak Kantor Desa Sungai Bertam dalam mempercepat dan meningkatkan layanan administrasi kependudukan yang diberikan kepada masyarakat
- 2. Sistem juga dapat melakukan rekap laporan lebih cepat dan tepat khususnya untuk laporan penduduk, laporan layanan dan laporan permohonan surat

Adapun kekurangan dari sistem baru ini adalah sebagai berikut :

- 1. Belum adanya pengaturan keamanan jaringan pada *website* dirancang.
- 2. Sistem belum dapat melihat laporan permohoanan surat dalam bentuk grafik.